## **KinderSign – How to Sign In as a Provider**

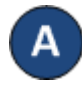

Use the keypad to enter the 10-digit telephone number as registered in the *Operator Detail* page of KinderConnect. Tap **Next**.

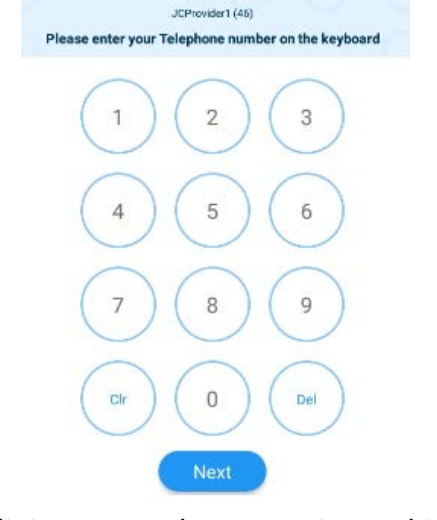

Enter your 4-digit *PIN* number as registered in the B **Operator Account** page of KinderConnect. Tap **Verify**.

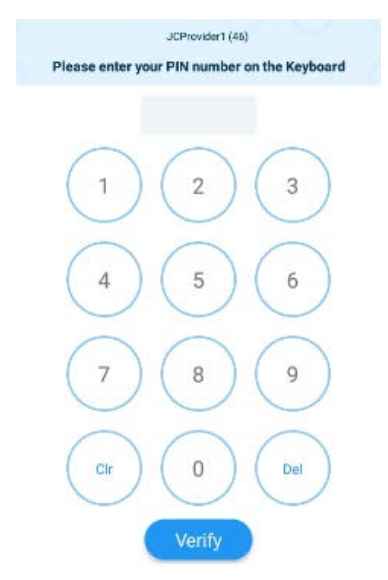

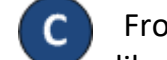

From the **Activities** screen, select the activity you would like to perform.

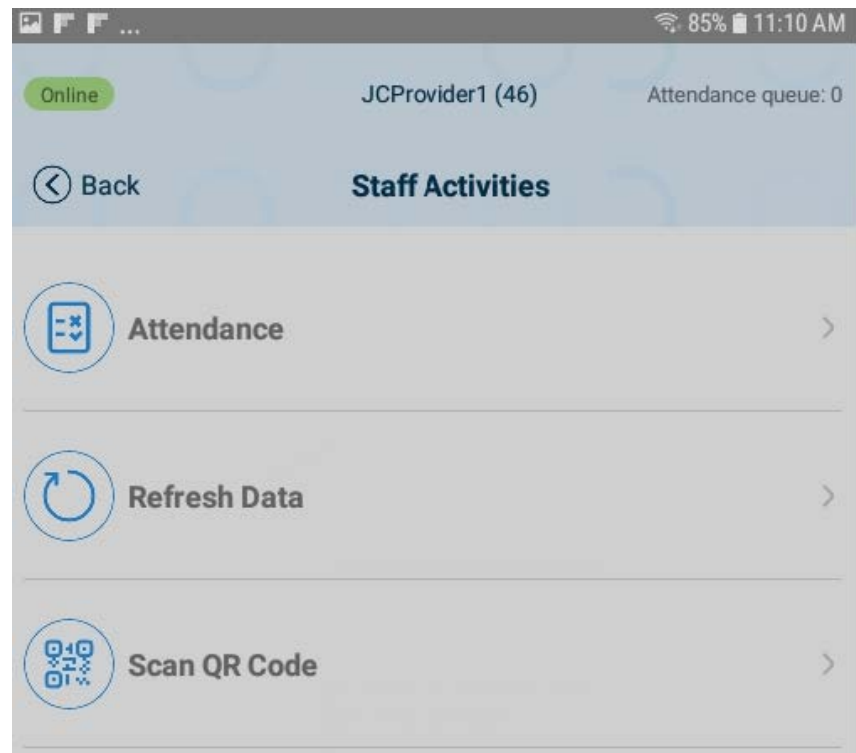

For more information, visit [www.electronicattendance.com,](http://www.electronicattendance.com/) email us at [support@controltec.com](mailto:support@controltec.com) or call us at 1-833-866-1706.